以太坊怎么买?

方法一:如何用信用卡或银行卡购买ETH

您可以直接用信用卡或借记卡购买ETH。我们支持所有主要供应商的信用卡,如 万事达卡和Visa卡,以及超过92种本地法币计价。

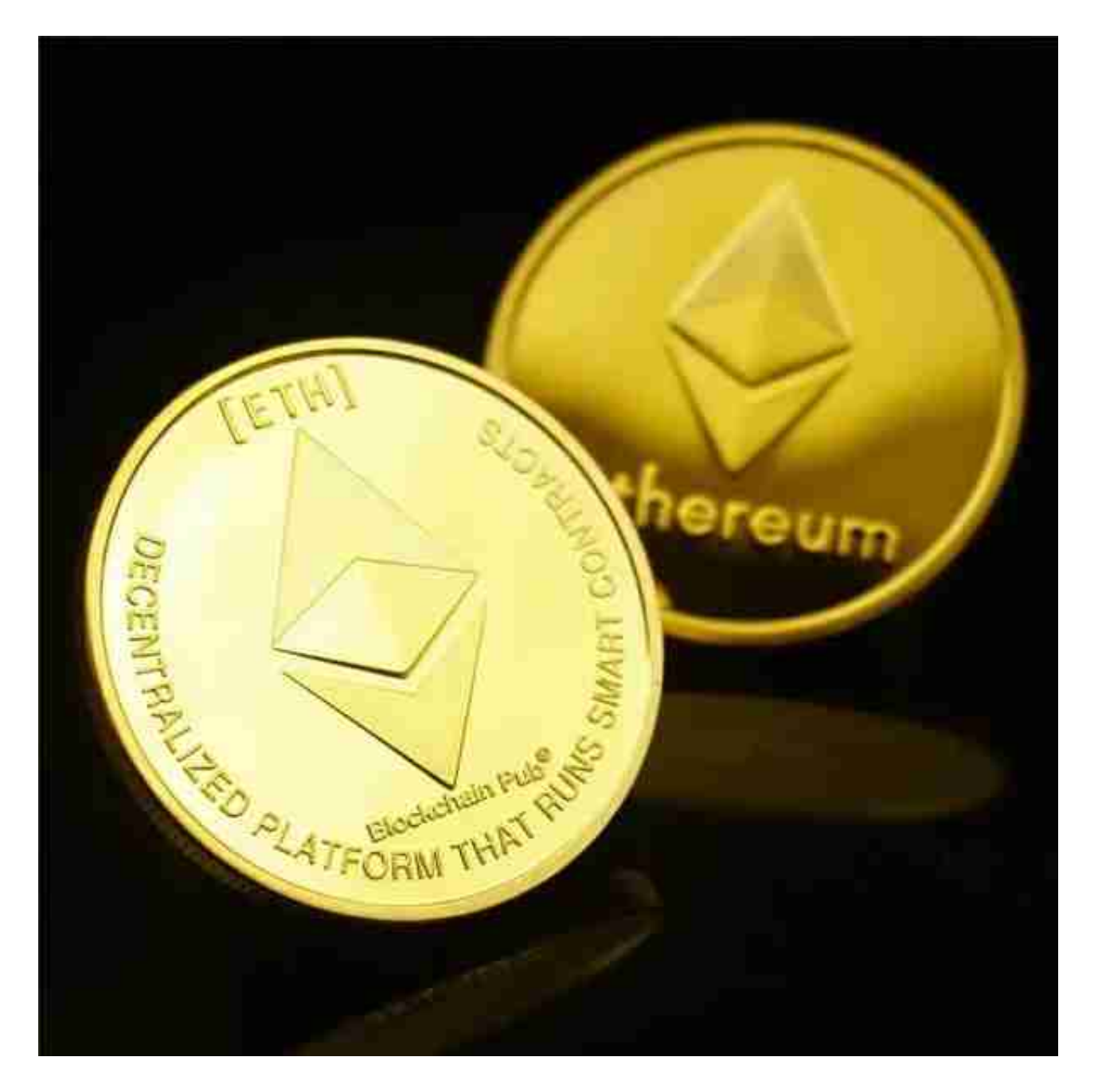

方法二、通过C2C买币购买ETH

Bitget交易所支持的多样化的方式购买ETH, Bitget交易所的C2C买币功能能够把

买卖双方直接联系起来。访问我们的"C2C买币"功能页面,找到一个合适的卖家 ,并启动交易。您可以通过银行转账、现金或卖方接受的任何其他支付方式支付。 我们的托管服务在整个过程中保护您的资产安全。

方法三、通过币币交易购买ETH

你可以在我们的币币交易市场上使用各种数字货币购买ETH,比如比特币、莱特 币和USDT。通过 "币币交易" 页面下订单,一旦您的OKX钱包中有任何可用的数字 货币。就可以通过"快捷买币"或"C2C交易"页面用本地法币购买这些数字货币 ,或从外部钱包将它们转移到你的欧易钱包。

方法四、用其他数字货币购买ETH

 使用Bitget交易平台的闪兑功能,可以把何超过100种数字货币(包括BTC和USDT) 免费、无滑点的兑换到ETH。如果你的Bitget钱包中有其他加密货通过"闪兑"页 面,也可以立即转换为ETH。

关于下载Bitget APP:

1.在手机应用商店搜索"Bitget",或者在Bitget官网上下载APP。

2.点击下载后,等待下载完成。

3.下载完成后,点击"打开"进入APP。

二、安装Bitget APP

1.打开下载完成的Bitget APP。

2.点击"安装"按钮,等待安装完成。

3.安装完成后,点击"打开"按钮进入APP。

三、注册Bitget账号

1.打开Bitget APP, 点击"注册"按钮。

2.填写注册信息,包括手机号码、验证码、登录密码等。

3.点击"注册"按钮,完成注册。

四、登录Bitget账号

1.打开Bitget APP, 输入注册时填写的手机号码和密码。

2.点击"登录"按钮, 进入Bitget账号。

五、使用Bitget APP

1.登录Bitget账号后,可以进行数字货币的交易、充值、提现等操作。

2.在APP首页可以查看数字货币的行情和交易深度。

3.在"资产"页面可以查看自己的数字货币资产和交易记录。

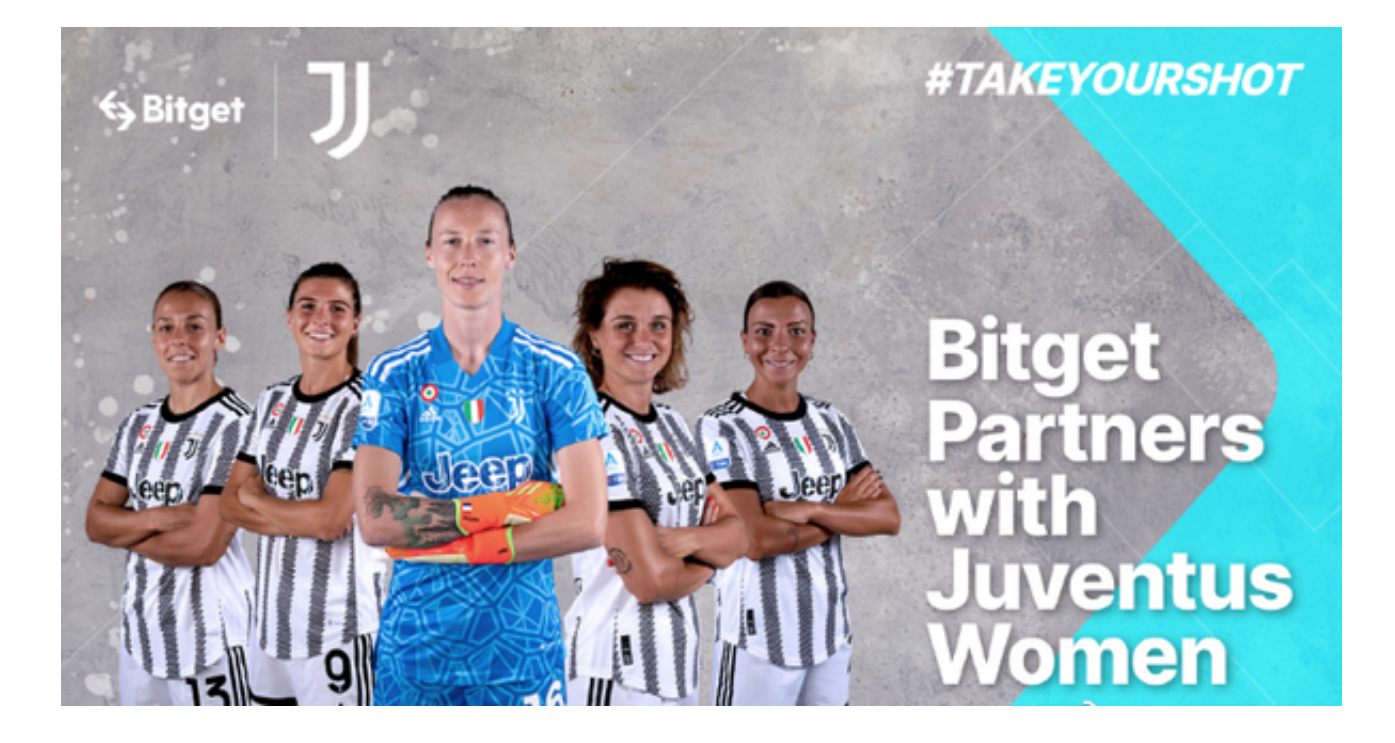

 Bitget APP是一款方便用户进行数字货币交易的工具,用户可以在手机上随时随 地进行交易。下载和安装Bitget APP非常简单,只需要在应用商店搜索或者在官网 上下载即可。注册和登录Bitget账号后,用户可以进行数字货币的交易、充值、提 现等操作。